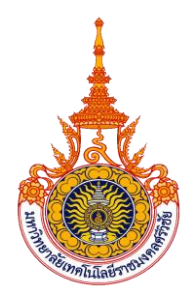

### **แบบฟอร์มการนำเสนอแนวปฏิบัติที่ดี กิจกรรมประกวดแนวปฏิบัติที่ดี (Good Practices) สำนักงานอธิการบดี**

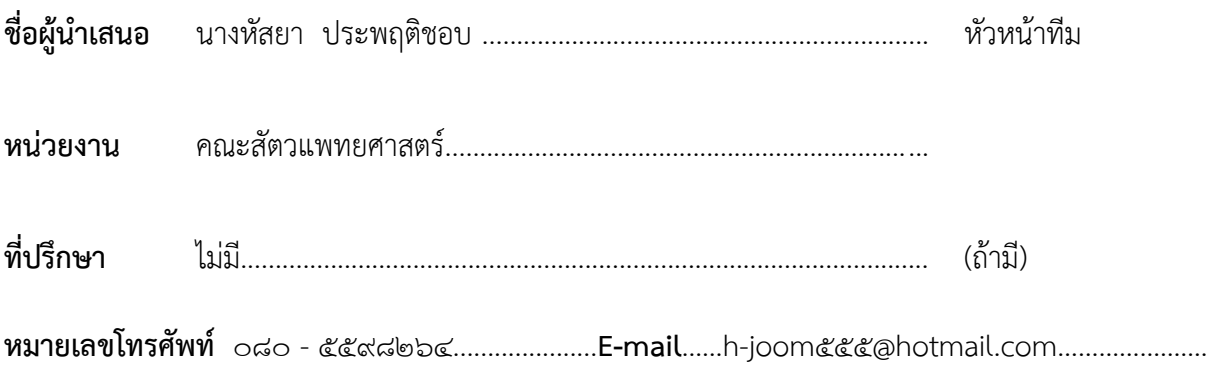

#### **ความเป็นมา ความสำคัญและวัตถุประสงค์**

ห้องปฏิบัติการไวรัสวิทยาทางสัตวแพทย์ คณะสัตวแพทยศาสตร์ มหาวิทยาลัยเทคโนโลยีราชมงคล ศรีวิชัย วิทยาเขตนครศรีธรรมราช มีเครื่องมือและอุปกรณ์ที่ให้บริการมากกว่า ๑๐ เครื่อง เช่น กล้อง จุลทรรศน์ชนิดหัวกลับ (Inverted Microscope) ไมโครปิเปต (Micropipette) เครื่องอ่านไมโครเพลท (Microplate Reader) ตู้บ่มเชื้อแบบใช้ก๊าซคาร์บอนไดออกไซด์ (CO<sub>2</sub>) เครื่องปั่นเหวี่ยงแบบควบคุมอุณหภูมิ ตู้อบลมร้อน (Hot air oven) และตู้ปลอดเชื้อ (Laminar Flow) เป็นต้น ซึ่งเครื่องมือเหล่านี้เป็นเครื่องมือ ที่จำเป็นอย่างยิ่งสำหรับงานทางด้านการเพาะเลี้ยงเซลล์และมีราคาค่อนข้างสูง หากเกิดความเสียหาย ไม่สามารถใช้งานได้จะส่งผลต่อการปฏิบัติงานด้านการเรียนการสอน การทำงานวิจัย และยังมีงบประมาณ ค่าใช้จ่ายในการซ่อมบำรุงสูง ในส่วนของปัญหาที่พบบ่อยๆในการใช้เครื่องมือของห้องปฏิบัติการไวรัสวิทยา ทางสัตวแพทย์ คือ ผู้ใช้เครื่องมือมักใช้เครื่องมือไม่ถูกต้อง หรือใช้เครื่องมือแบบผิดวิธี ทำให้เกิดความเสียหาย กับเครื่องมือและส่งผลกระทบต่อการเรียนการสอนการและการทำงานในห้องปฏิบัติการ โดยเฉพาะกล้อง จุลทรรศน์ชนิดหัวกลับ (Inverted Microscope) ซึ่งเป็นเครื่องมือที่ใช้สำหรับดูการเปลี่ยนแปลงของเซลล์ เพาะเลี้ยงหากเกิดความเสียหายก็ไม่สามารถทำการทดลองต่อได้ และนอกจากนี้ยังมีไมโครปิเปต (Micropipette) ที่เป็นเครื่องมือที่สำคัญสำหรับการปฏิบัติงานเกี่ยวกับการเพาะเลี้ยงเซลล์ การใช้ไมโครปิเปต (Micropipette) ที่ผิดวิธี ทำให้ดูดสารละลายได้ในปริมาตรที่ไม่ถูกต้อง ทำให้การทดลองเกิดการผิดพลาดได้ และหากดูดเกินในปริมาตรที่เกินกำหนดอาจทำให้สารละลายเข้าไปในตัวไมโครปิเปต (Micropipette)

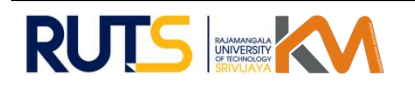

ทำให้เกิดความเสียหายตามมาได้ เพื่อเป็นการกระตุ้นให้นักศึกษาและผู้ใช้เครื่องมือมีความสนใจในการศึกษา การใช้งานเครื่องมือก่อนการใช้งานจริงและเข้าใจหลักการใช้งานเครื่องมือได้ง่ายขึ้น ได้เห็นภาพและได้ยินเสียง ไปพร้อมๆกัน การใช้สื่อมัลติมีเดียถ่ายวีดีโอสาธิตการใช้งานเครื่องมือผ่านระบบออนไลน์โดยการสแกนคิวอาร์ โค้ดในการเข้าศึกษาการใช้งานเครื่องมือ ซึ่งถือเป็นทางเลือกหนึ่งที่นำมาใช้ขจัดปัญหาดังกล่าว นอกจากนี้ แนวคิดในการพัฒนางาน คือ นักวิทยาศาสตร์สามารถปฏิบัติงานแทนได้กัน เมื่อนักวิทยาศาสตร์ที่ดูแล รับผิดชอบเครื่องมือนั้นมีเหตุจำเป็นที่ไม่สามารถให้บริการได้ ซึ่งถือว่าเป็นการส่งต่องานได้อย่างมีประสิทธิภาพ

ประโยชน์ของการใช้สื่อมัลติมีเดียในการถ่ายวีดีโอสาธิตการใช้เครื่องมือคือ ช่วยอำนวยความสะดวก ทั้งผู้ใช้เครื่องมือและนักวิทยาศาสตร์ผู้ดูแลห้องปฏิบัติการ ในการบริหารจัดการเวลาและการทำงาน นอกจากนี้ ทำให้นักศึกษาและผู้ใช้งานเครื่องมือมีความเข้าใจหลักการใช้งานเครื่องมือที่ถูกต้อง ทำให้สามารถใช้งาน เครื่องมือได้อย่างมีประสิทธิภาพ ยืดอายุการใช้งานของเครื่องมือได้ ลดความเสียหายของเครื่องมือ ประหยัด งบประมาณงานการซ่อมแซมเครื่องมือ และสามารถศึกษาการใช้งานล่วงหน้าได้ สามารถดูวีดีโอซ้ำได้หลาย ๆ รอบและประโยชน์ทางด้านบุคลากรคือ สามารถทำงานแทนกันได้อย่างเต็มประสิทธิภาพ

# **วิธีปฏิบัติที่ดี (วิธีการ/กระบวนการ/แนวทางการดำเนินงานที่ได้ดำเนินการตามหลัก PDCAหรือตาม หลักการอื่นจนเกิดผลสัมฤทธิ)**

ในการพัฒนางาน การใช้สื่อมัลติมีเดียในการถ่ายวีดีโอสาธิตการใช้เครื่องมือในห้องปฏิบัติการไวรัส วิทยาทางสัตวแพทย์ผ่านระบบออนไลน์ โดยการสแกนคิวอาร์โค้ดในการเข้าศึกษาการใช้งานเครื่องมือนั้น ได้นำแนวคิดและหลัการ PDCA มาใช้ในการปรับปรุงการทำงานโดยเป้าหมายเพื่อแก้ไขปัญหาและเกิดการ พัฒนางานดังกล่าว ดังนี้

P= Plan วางแผนจากวัตถุประสงค์ และเป้าหมายที่กำหนดขึ้นโดยการตั้งปัญหาจากการที่นักศึกษาใช้ งานเครื่องมือไม่ถูกต้อง ขาดความชำนาญในการใช้เครื่องมือ และนักวิทยาศาสตร์ไม่สามารถปฏิบัติงานแทนกัน ได้อย่างเต็มที่ ลดงบประมาณในการซ่อมแซมเครื่องมือ

D = Do ปฏิบัติตามขั้นตอนในแผนงานที่เขียนไว้ได้อย่างเป็นระบบและมีความต่อเนื่อง สังเกตการใช้ งานเครื่องมือของนักศึกษา และจำนวนครั้งความเสียหายของเครื่องมือที่เกิดขึ้น ประสิทธิภาพการทำงาน ของนักวิทยาศาสตร์ที่มาปฏิบัติงานแทน

C = Check การตรวจสอบผลการดำเนินงานในแต่ละขั้นตอนของแผนงานว่ามีปัญหาอะไรเกิดขึ้น จำเป็นต้องเปลี่ยนแปลงแก้ไขแผนงานในขั้นตอนใดบ้างพร้อมตรวจถึงปัญหาที่พบเห็นเพื่อเสนอแนะ และปรับปรุง

A = Action การปรับปรุงแก้ไขส่วนที่มีปัญหาใดๆ ก็ยอมรับแนวทางการปฏิบัติตามแผนงานที่ได้ผล สำเร็จ เพื่อนำไปใช้ในการทำงานครั้งต่อไป (P) นำไปปฏิบัติ (D) ระหว่างปฏิบัติดำเนินการตรวจสอบ (C) ปัญหาที่พบหรือการแก้ไข (A) การปรับปรุงเริ่มจากการวางแผนก่อนนำไปสู่ปฏิบัติการจริง

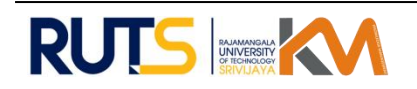

### **ขั้นตอนในการทำสื่อวีดีโอ การใช้งานเครื่องมือ**

๑) เขียนลำดับเรื่องที่ต้องการสื่อ ได้แก่ ส่วนประกอบของเครื่องมือ วิธีการใช้งานเครื่องมือ และข้อ ควรระวังในการใช้เครื่องมือ

๒) จัดเครื่องมือให้พร้อมกับการนำเสนอ และซ้อมการนำเสนอ โดยการทำวีดีโอไม่เกิน ๑๐ นาที

๓) ทำการถ่ายวีดีโอจริง โดยการใช้กล้องจากโทรศัพท์มือถือในการถ่ายทำ จากนั้นตรวจสอบคุณภาพ ของภาพและเสียง ก่อนทำการตัดต่อ

๔) ทำการตัดต่อวีดีโอ โดยใช้โปรแกรมการตัดต่อวีดีโอในโทรศัพท์มือถือ

๕) อัพโหลดวีดีโอบน google drive โดยเข้าระบบบัญชี Google.com คลิกที่ปุ่มวงกลมหมายเลข ๑ ที่มุมขวามือ จะปรากฏเมนู และคลิกเลือกเมนู **"ไดรฟ์**" ที่ปุ่มวงกลมหมายเลข ๒ และให้คลิกคำว่า **"ใหม่"** และเลือกเมนู **"อัปโหลดไฟล์**" จากนั้นเลือกไฟล์วีดีโอการใช้เครื่องมือดังกล่าว เพื่ออัปโหลดไฟล์

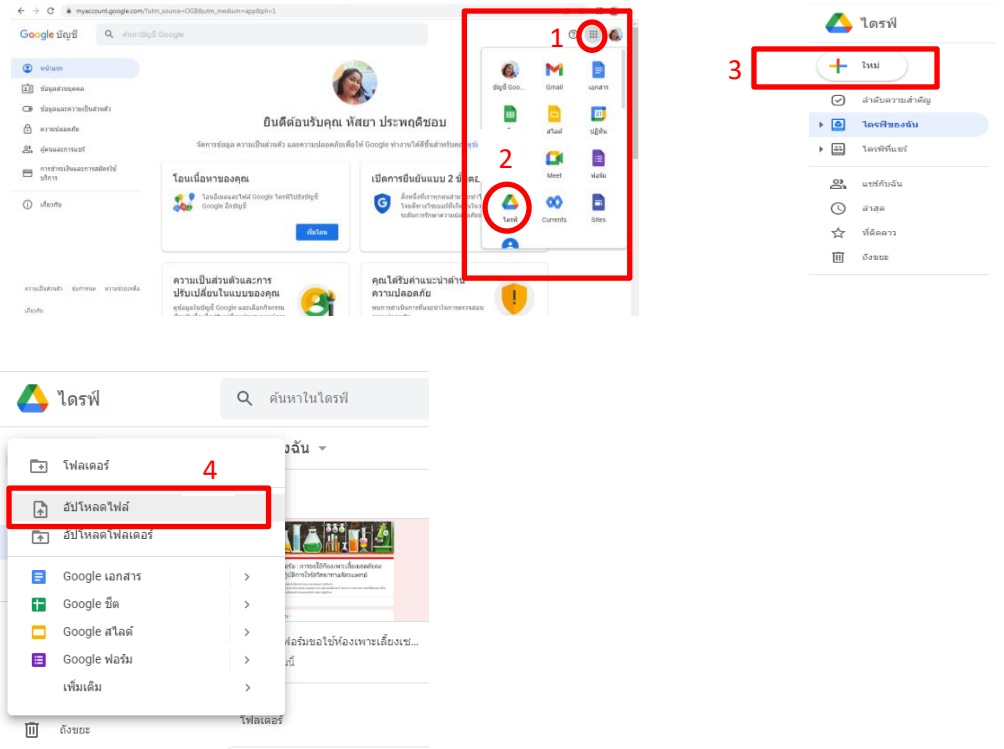

๖) เมื่ออัปโหลดไฟล์วีดีโอเรียบร้อยแล้ว ทำการคัดลอกลิ้งค์วีดีโอ โดยคลิกที่รูปโซ่และคัดลอก URL ตามภาพด้านบนปุ่มหมาย ๕ และ ๖ ตามลำดับ มาวางในเว็ปไซต์ที่สร้าง คิวอาร์โค้ด (QR code) ฟรี จากนั้น จะได้คิวอาร์โค้ด (QR code) มา

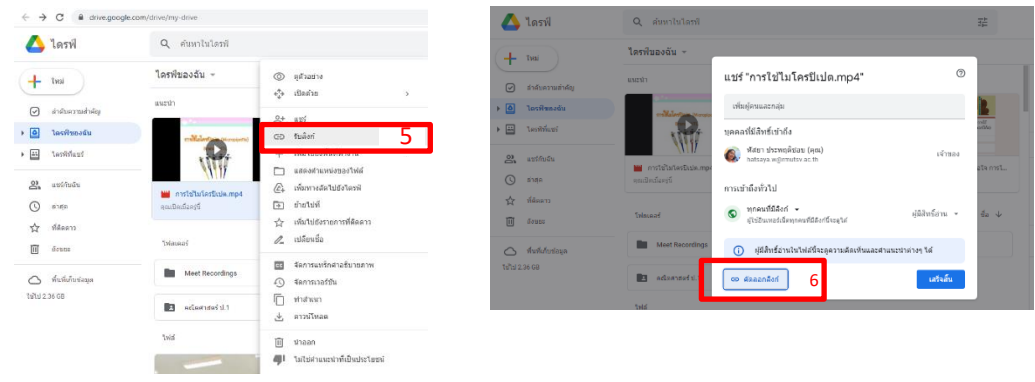

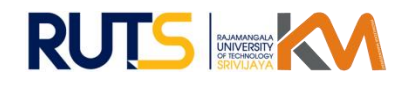

๗) เมื่อได้คิวอาร์โค้ด (QR code) มาแล้ว นำคิวอาร์โค้ด (QR code) มาวางในโปรแกรม word แล้ว พริ้นติดที่เครื่องมือนั้นๆ

# **ขั้นตอนในการสร้างฟอร์ม บันทึกการใช้งานเครื่องมือ**

๑) เขียนรายละเอียด ที่ต้องการให้ผู้ใช้งานลงรายละเอียดใน บันทึกการใช้งานเครื่องมือ เช่น ชื่อ-สกุล, วันและเวลา, วัตถุประสงค์การใช้งาน, ชื่อ-สกุลอาจารย์ที่ปรึกษาหรืออาจารย์ที่มอบหมายงาน และความ ผิดปกติของเครื่องขณะใช้งาน เป็นต้น

๒) สร้างแบบฟอร์มบันทึกการใช้งานเครื่องมือบน Google form

• เข้าระบบบัญชี Google.com คลิกที่ปุ่มวงกลมหมายเลข ๑ ที่มุมขวามือ จะปรากฏเมนู และ คลิกเลือกเมนู **"**ฟอร์ม" ปุ่มวงกลมหมายเลข ๒

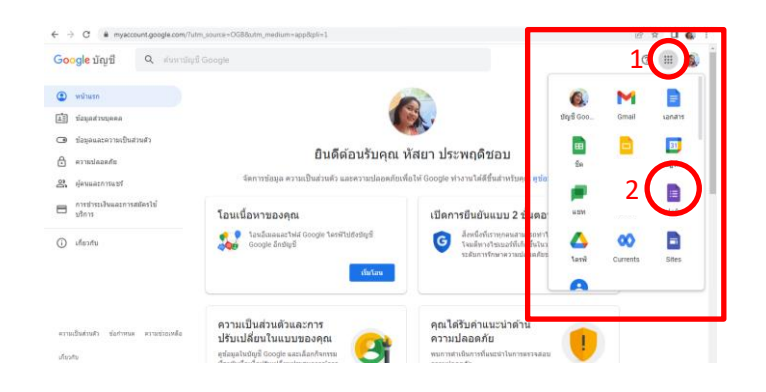

• สร้างฟอร์มใหม่ ให้คลิกคำว่า **"ใหม่"** และไปที่ Google ฟอร์ม คลิกเลือก **"แบบฟอร์ม เปล่า"**

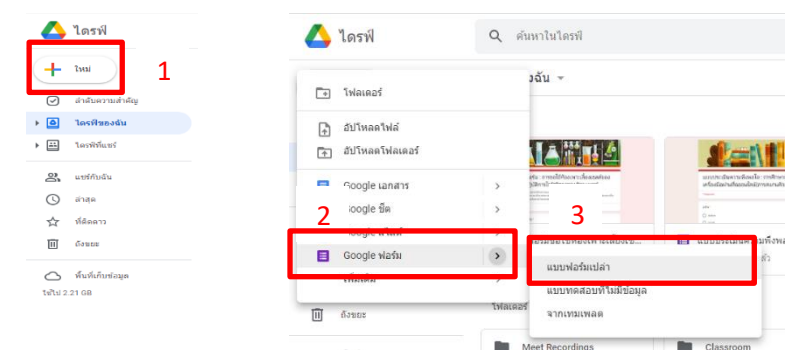

- เมื่อเข้าสู่หน้าต่างฟอร์ม ทำการตั้งชื่อฟอร์มพร้อมคำอธิบาย
	- ✓ใส่ชื่อแบบฟอร์ม ---> คลิกและพิมพ์ *แบบฟอร์ม :บันทึการใช้งาน ปิเปตอัตโนมัติ (Auto pipette)*
	- ✓ใส่คำอธิบายแบบฟอร์ม---> คลิกและ*พิมพ์ \*\* กรุณาลงเวลาในการใช้งานตามจริง*
	- ✓ตกแต่งและเพิ่มรูปภาพโดยการคลิกที่วงกลม **"ปรับแต่งธีม"** ตามภาพด้านล่าง

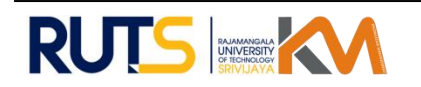

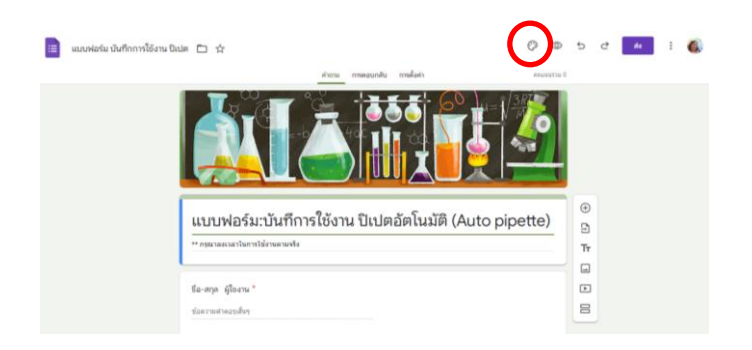

• หลังจากพิมพ์ชื่อฟอร์มและคำอธิบายฟอร์มเรียบร้อยแล้ว ต่อไปเป็นการสร้างรายการสำหรับ เก็บข้อมูลผู้ใช้เครื่องมือ หรือสร้างถาม และเลือกรูปแบบการตอบ ได้แก่

- $\checkmark$  ชื่อ-สกุลผู้ขอใช้ (รายการแบบ : ตอบสั้นๆ)
- $\checkmark$  สถานะผู้ขอใช้ (รายการแบบ : เลื่อนลง)
- $\checkmark$  เบอร์โทรติดต่อ (รายการแบบ : ตอบสั้นๆ)
- $\checkmark$  วัตถุประสงค์การขอใช้ห้อง (รายการแบบ : เลื่อนลง)
- $\checkmark$  วันที่ใช้เครื่องมือ (รายการแบบ : วันที่)
- $\checkmark$  ปัญหาที่พบในการใช้เครื่องมือ (รายการแบบ : ตอบสั้นๆ)
- ✓ ข้อเสนอแนะ (รายการแบบ : ตอบสั้นๆ)

หลังจากสร้างรายการคำถามเสร็จแล้ว ขั้นตอนต่อไปนี้เป็นการกำหนดว่าคำถามนั้นจำเป็นต้อง ตอบ โดยการคลิกที่ **"จำเป็น"** และคลิกเครื่องหมายบวกที่วงกลมหมายเลข ๒ เพื่อสร้างรายการต่อไป ดังภาพ ด้านล่าง

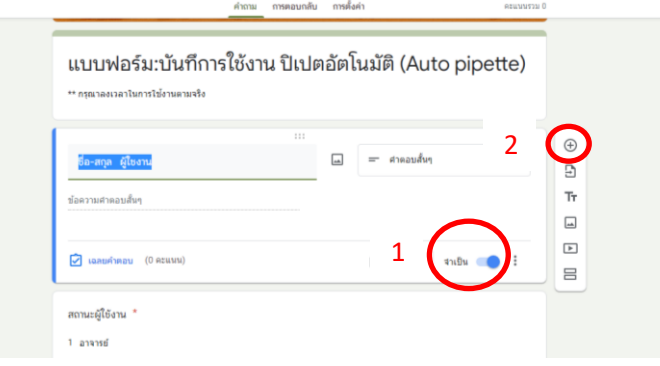

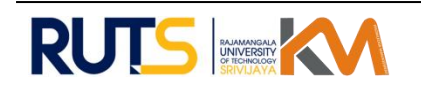

• หลังจากสร้างคำถามเสร็จเรียบร้อยแล้ว จะคลิกที่รูปดวงตาที่วงกลมหมายเลข ๑ ตามภาพ ด้านล่าง เพื่อดูตัวอย่างหน้าตาฟอร์ม และหลังจากตรวจสอบความเรียบร้อยของแบบฟอร์ม เรียบร้อยแล้วในขั้นตอนต่อไปจะเป็นการเผยแพร่ฟอร์มออนไลน์ไปยังผู้ที่ใช้บริการ โดยคลิกที่ **"ส่ง"** ที่วงกลมหมายเลข ๒ ตามภาพด้านล่าง ซึ่งรูปแบบการส่งฟอร์มสามารถส่งได้ ๓ แบบ คือ ๑.ส่งผ่านอีเมลล์ ๒.ส่งลิ้งค์ ๓.ผ่านหน้าเว็ป

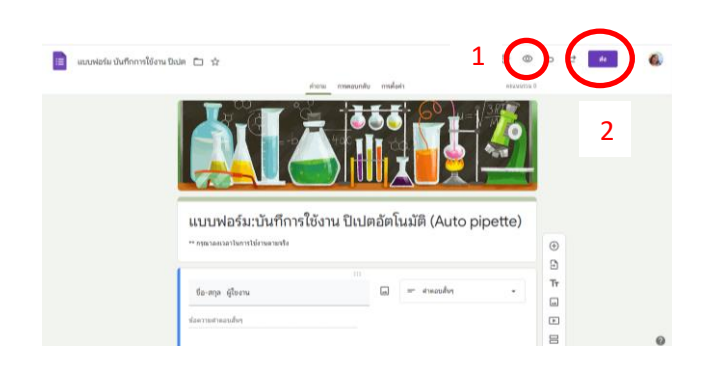

• ในขั้นตอนนี้จะเลือกรูปแบบในการส่งรูปคือ ส่งลิ้งค์โดยคลิกที่รูปโซ่ (วงกลมหมายเลข ๑) และเลือกตัด URL ให้สั้นลง (วงกลมหมายเลข ๒) และคัดลอก URL (วงกลมหมายเลข ๓) ที่ ได้มานำไปทำคิวอาร์โค้ด

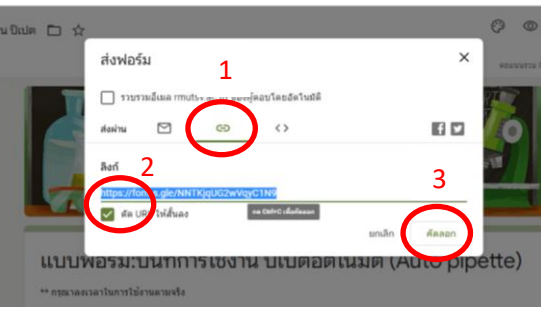

### **ขั้นตอนในการสร้างคิวอาร์โค้ด (QR code)**

๑) สร้างคิวอาร์โค้ด (QR code) โดยการคัดลอกลิ้งค์แบบฟอร์มจาก Google form มาวางในเว็ปไซต์ ที่สร้างคิวอาร์โค้ด (QR code) ฟรี จากนั้นคลิกสร้างคิวอาร์โค้ด (QR code) จะได้คิวอาร์โค้ด (QR code) ๒) เมื่อได้คิวอาร์โค้ด (QR code) มาแล้ว นำคิวอาร์โค้ด (QR code) มาวางในโปรแกรม word แล้ว พริ้นติดที่เครื่องมือนั้นๆ

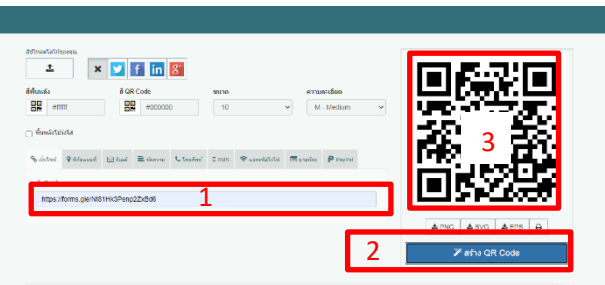

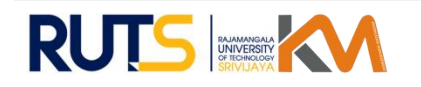

#### **ความสำเร็จและหลักฐานที่แสดงถึงผลความสำเร็จ**

๑) เครื่องมือเกิดความชำรุดน้อยลง จำนวนครั้งในการแจ้งซ้อมเครื่องมือลดน้อยลง ซึ่งในระยะเวลา 6 เดือน สำหรับการทดลองใช้สื่อมัลติมีเดียสาธิตการใช้งานไปโครปิเปต ปรากฏว่าไมโครปิดเปตชำรุดน้อยลง

๒) นักวิทยาศาสตร์ปฏิบัติงานแทนกันได้อย่างเต็มประสิทธิภาพ และจากแบบประเมินความพึงพอใจ นักวิทยาศาสตร์ผู้ปฏิบัติงานแทนมีความพึงพอใจต่อการส่งต่องานด้วยสื่อมัลติมีเดียสาธิตในระดับสูง

 ๓) นักศึกษาหรือผู้ใช้เครื่องมือ สามารถเรียนรู้การใช้เครื่องมือได้ง่าย และสะดวกขึ้น โดยการสแกน คิวอาร์โค้ด (QR code) ที่ติดบนเครื่องมือได้เลย โดยไม่ต้องเปิดคู่มือการใช้เครื่องมือนั้นๆ และเมื่อใช้เครื่องมือ เสร็จแล้วสามารถสแกนคิวอาร์โค้ด (QR code) บันทึกการใช้งานเครื่องได้อย่างรวดเร็ว ซึ่งผลแบบประเมิน ความพึงพอใจของนักศึกษาหรือผู้สนใจ มีความพึงพอใจต่อเนื้อหาและการนำไปใช้ประโยชน์ได้จริงในระดับสูง

 ๔) สามารถลดทรัพยากรที่ไม่จำเป็นได้เช่นกระดาษ โดยจากเดิมมีการใช้กระดาษในการบันทึกการใช้ งาน เมื่อพัฒนางานการใช้สื่อมัลติมีเดียสาธิตการใช้งานเครื่องมือในห้องปฏิบัติการไวรัสวิทยาทางสัตวแพทย์ ผ่านระบบออนไลน์การใช้กระดาษก็น้อยลง

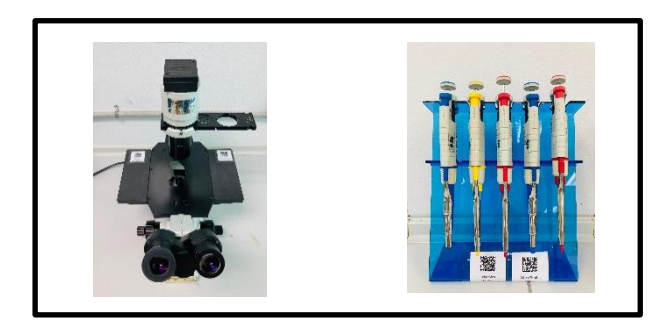

ภาพที่ ๑ แสดงเครื่องมือที่มีการติดเครื่องหมาย คิวอาร์โค้ด (QR code)

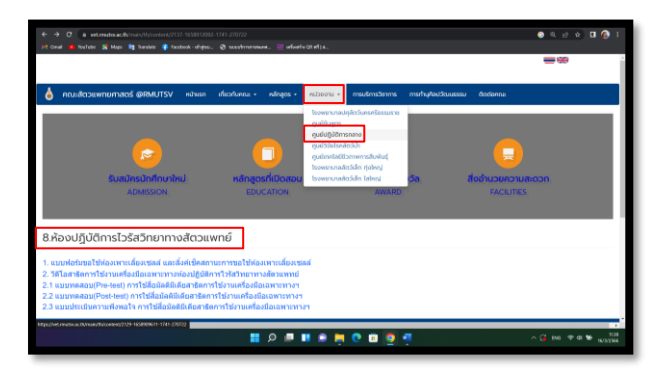

ภาพที่ ๒ แสดงวิธีการศึกษาการใช้สื่อมัลติมีเดีย ฯ ผ่านเวปไซต์ของคณะสัตวแพทยศาสตร์

ภาพที่ ๓ แสดงคิวอาร์โค้ด (QR code) สื่อมัลติมีเดีย ฯ ผ่านเวปไซต์ของคณะสัตวแพทยศาสตร์

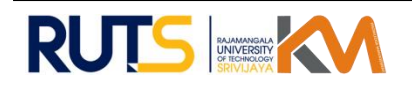

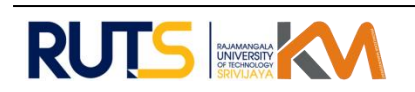

ภาพที่ ๔ แสดงคิวอาร์โค้ด (QR code) แบบทดสอบ (pre-test)

ภาพที่ ๕ แสดงคิวอาร์โค้ด (QR code) แบบทดสอบ (Post-test)

ภาพที่ ๖ แสดงคิวอาร์โค้ด (QR code) แบบ ประเมินความพึงพอใจ

ภาพที่ ๗ แสดงเอกสารการใช้เครื่องมือและ บันทึกการใช้งานแบบเดิม

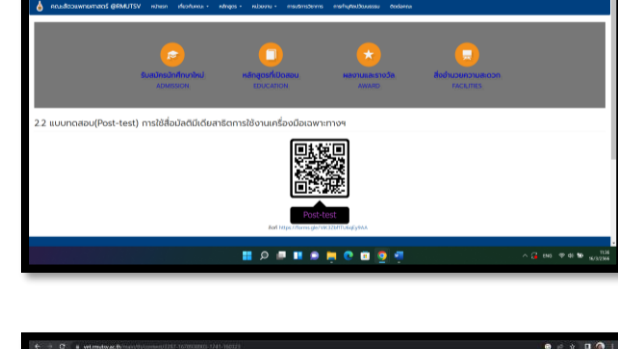

้<br>2.3 แบบประเมินความพึงพอใจ การใช้สื่อมัลติมีเดียสาธิตการใช้งานเครื่องมี

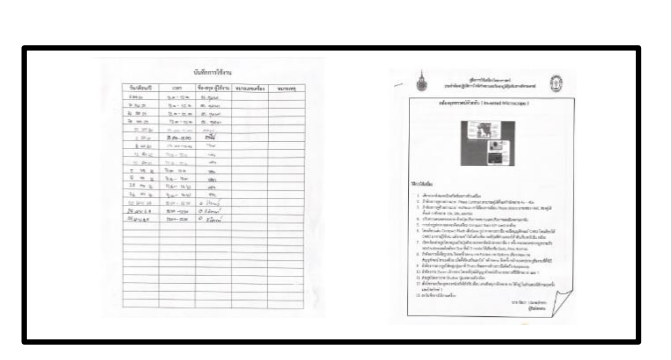

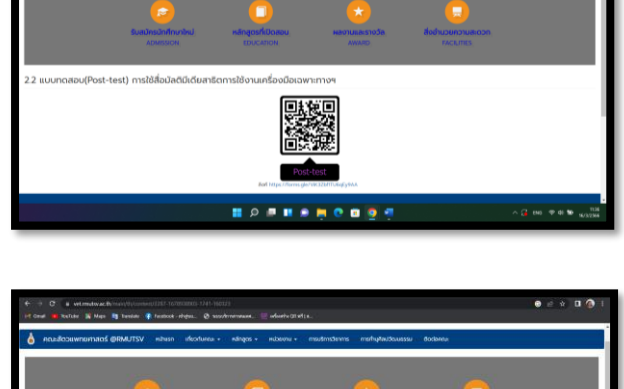

 $\circ$   $\frac{1}{2}$ 

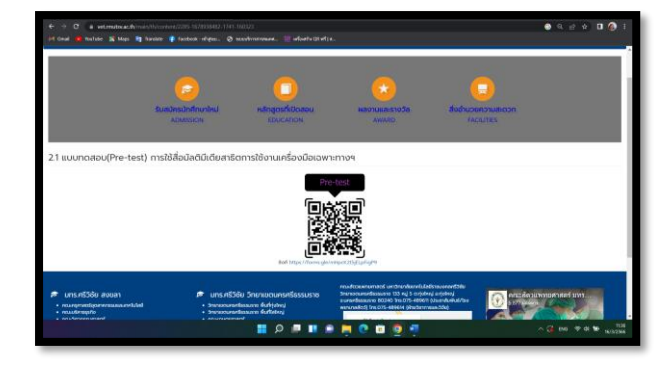

#### **ปัจจัยแห่งความสำเร็จของทีมงาน/ประสิทธิภาพ/แนวทางการพัฒนาในอนาคต**

การใช้สื่อมัลติมีเดียในการถ่ายวีดีโอสาธิตการใช้งานกล้องจุลทรรศน์ชนิดหัวกลับ ( Inverted Microscope) และไมโครปิเปต (Micropipette) ของห้องปฏิบัติการไวรัสวิทยาทางสัตวแพทย์ คณะสัตว แพทยศาสตร์ ถือว่าเป็นอุปกรณ์การสอนที่ช่วยเพิ่มประสิทธิภาพในการเรียนรู้หลักการใช้งานเครื่องมือ ได้เป็นอย่างดี เพราะสามารถแสดงให้เห็นทั้งภาพและเสียงได้อย่างชัดเจน ทำให้เกิดการสื่อสารและเรียนรู้ ได้อย่างรวดเร็ว สามารถกระตุ้นและเพิ่มความสนใจในการเรียนรู้ของนักศึกษาหรือผู้ที่สนใจได้ดีและยัง สามารถดูวีดีโอซ้ำได้หลายรอบ เพื่อให้เกิดความเข้าใจมากขึ้นเป็นอย่างดี และจากการทำแบบสอบถามความ พึงพอใจต่อการใช้สื่อมัลติมีเดียสาธิตการใช้งานไมโครปิเปตของนักศึกษา ได้รับคะแนนความพึงพอใจอยู่ใน ระดับสูงด้านเนื้อหาและการนำไปใช้ประโยชน์ได้จริง และนักศึกษามีข้อเสนอแนะให้จัดทำสื่อมัลติมีเดียสาธิต การใช้เครื่องวัดค่าการดูดกลืนแสงต่อไป

ในอนาคตทางห้องปฏิบัติการไวรัสวิทยาทางสัตวแพทย์จะทำสื่อมัลติมีเดียสาธิตการใช้เครื่องมืออื่นๆ ภายในห้องปฏิบัติการ เช่น เครื่องอ่านไมโครเพลท (Microplate Reader) ตู้บ่มเชื้อแบบใช้ก๊าซ คาร์บอนไดออกไซด์ (CO $_{2}$ ) เครื่องปั่นเหวี่ยงแบบควบคุมอุณหภูมิ ตู้อบลมร้อน (Hot air oven) และตู้ปลอด เชื้อ (Laminar Flow) เป็นต้น และจะแนะนำให้ห้องปฏิบัติการอื่นๆของคณะฯ ใช้สื่อมัลติมีเดียถ่ายวีดีโอสาธิต การใช้งานเครื่องมือ เพื่อความสะดวกและมีความทันสมัยในยุคปัจจุบันต่อไป

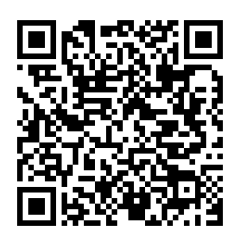

QR Code สาธิตการใช้งาน กล้องจุลทรรศน์ชนิดหัวกลับ

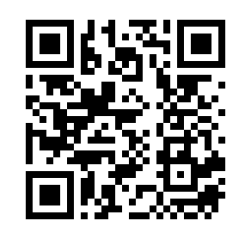

QR Code บันทึกประวัติการใช้งาน กล้องจุลทรรศน์ชนิดหัวกลับ

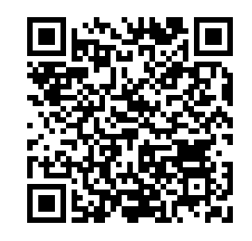

QR Code สาธิตการใช้งาน ไมโครปิเปต

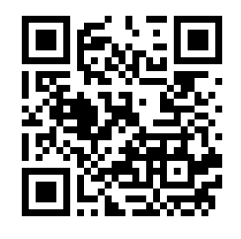

QR Code บันทึกประวัติการใช้งาน ไมโครปิเปต

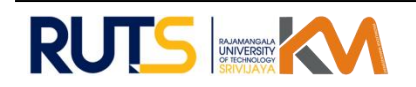

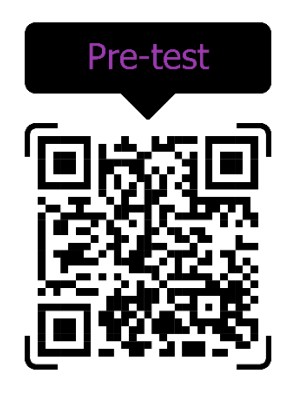

แบบทดสอบ (Pre-test) แบบทดสอบ (Pre-test)

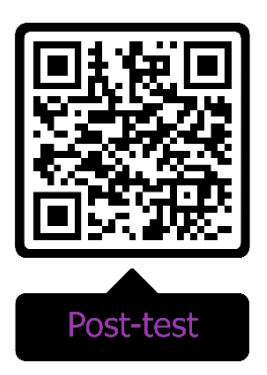

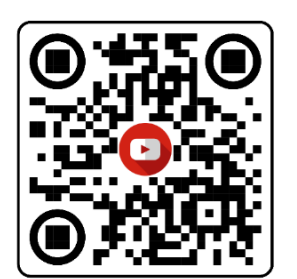

แบบประเมินความพึงพอใจ

# หมายเหตุ : การจัดทำรูปแบบการนำเสนอแนวปฏิบัติที่ดี

- 1. กระดาษ A4
- 2. การพิมพ์ใช้ตัวอักษร TH SarabunPSK Font Size 16 ตัวอักษรปกติ หัวข้อใหญ่ Font Size 16 ตัวอักษรหนา

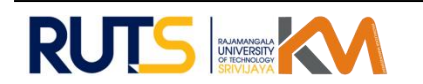